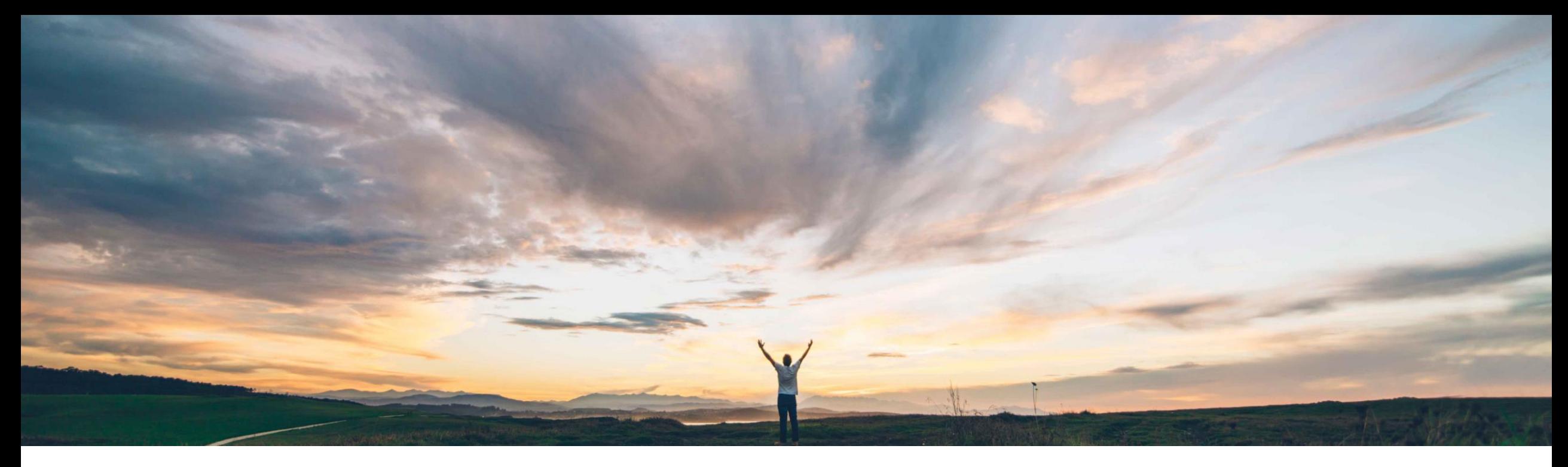

#### **SAP Ariba**

# **Feature at a Glance Generic framework for upload and download - ship notice**

Bert Freedman, SAP Ariba Target GA: February, 2022

CONFIDENTIAL

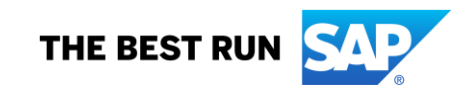

## **Feature at a Glance**

## Introducing: **Generic framework for upload and download - ship notice**

#### **Customer challenge**

Today in Ariba Network suppliers have the possibility to create mass ship notice by using the CSV upload function. However in order to achieve this a supplier will have to manually fill out the CSV upload template based on the related order information. Such tasks are timeconsuming and could result in error-prone input, which could cause inefficiency, additional costs and process delays.

#### **Meet that challenge with SAP Ariba**

With this feature, suppliers enabled for SAP Ariba Supply Chain Collaboration can download a ship notice template in Excel format and create ship notices for multiple orders by editing and uploading the downloaded template.

#### **Experience key benefits**

- Increases ease of use for suppliers with more efficient order fulfillment.
- Faster and more consistent ship notice creation leading to increased overall visibility into order fulfillment
- Reduced errors throughout the ordering fulfillment process preventing bottlenecks

#### **Solution area**

#### **Implementation information**

SAP Ariba Supply Chain Collaboration This feature is **automatically on** for all suppliers with the applicable solution and is ready for immediate use.

#### **Prerequisites and Restrictions**

A generated **Ship Notice** job can contain up to 10,000 lines, in addition to the header lines.

The **Ship Notice** template for **Upload/Download** does not support the following capabilities:

- Creating advanced packaging for handling units
- Reporting component consumption
- Customizing the template job criteria, template layout, or background logic

1. Navigate to the Excel files **Upload/Download** and create a Job of type **Ship Notice**

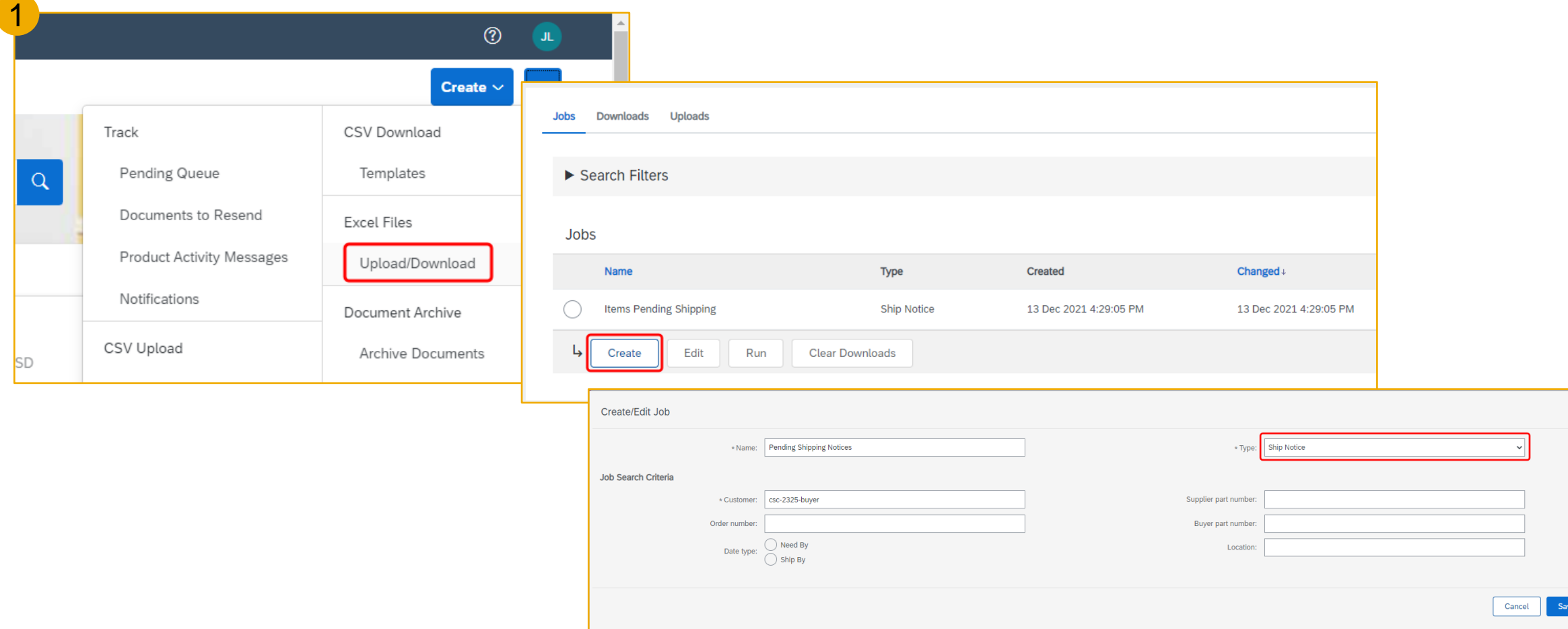

#### 2. Run the created job of type **Ship Notice**

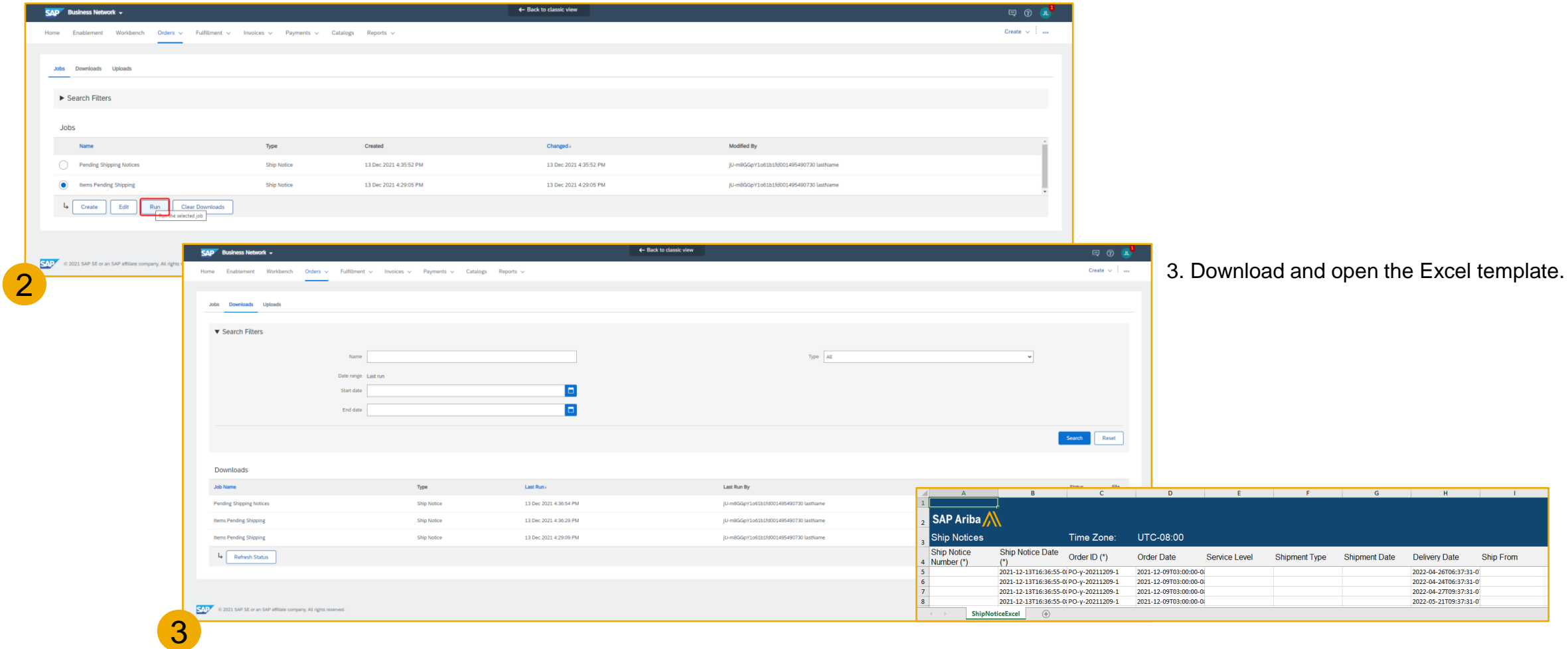

## **Feature at a Glance**

## Introducing: **Generic framework for upload and download - ship notice**

4. Enter/Change in Excel file for all mandatory columns marked with asterisks as well as any additional fields deemed necessary

- Ship Notice Number
- Shipment Date
- Delivery Date

4

- Item Ship Notice Line Number
- Item Line Number
- Item Quantity
- Item Unit Of Measure
- Item Unit Price Currency
- Item Unit Price Amount

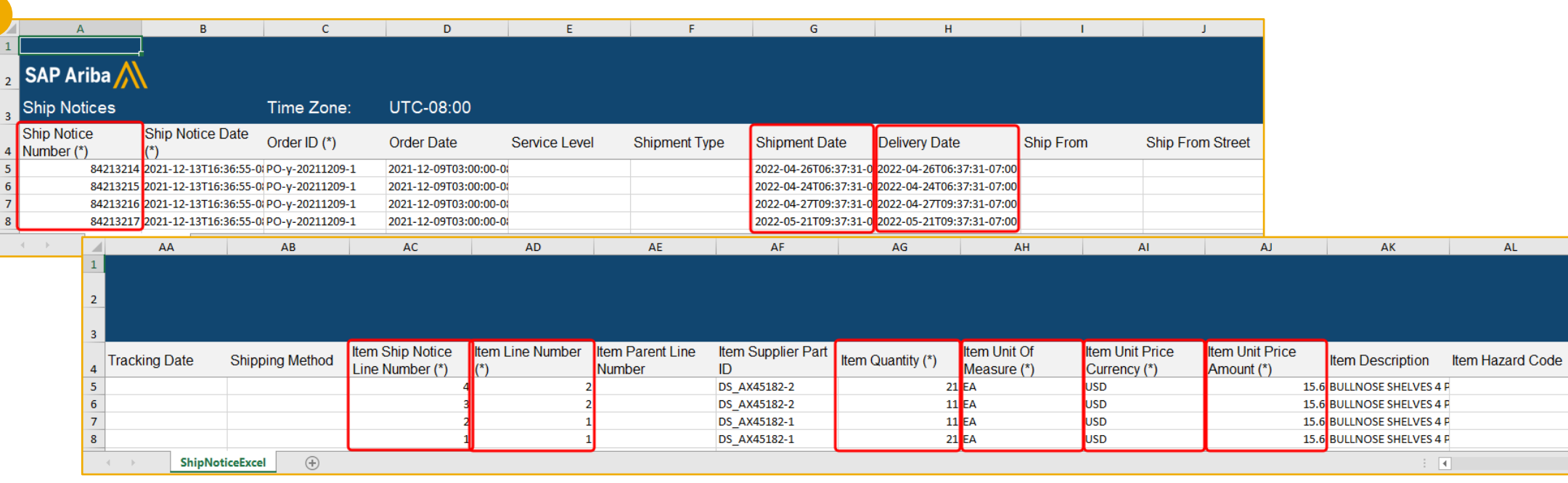

5. Navigate to **Uploads** and upload the Excel file to create the ship notice(s)

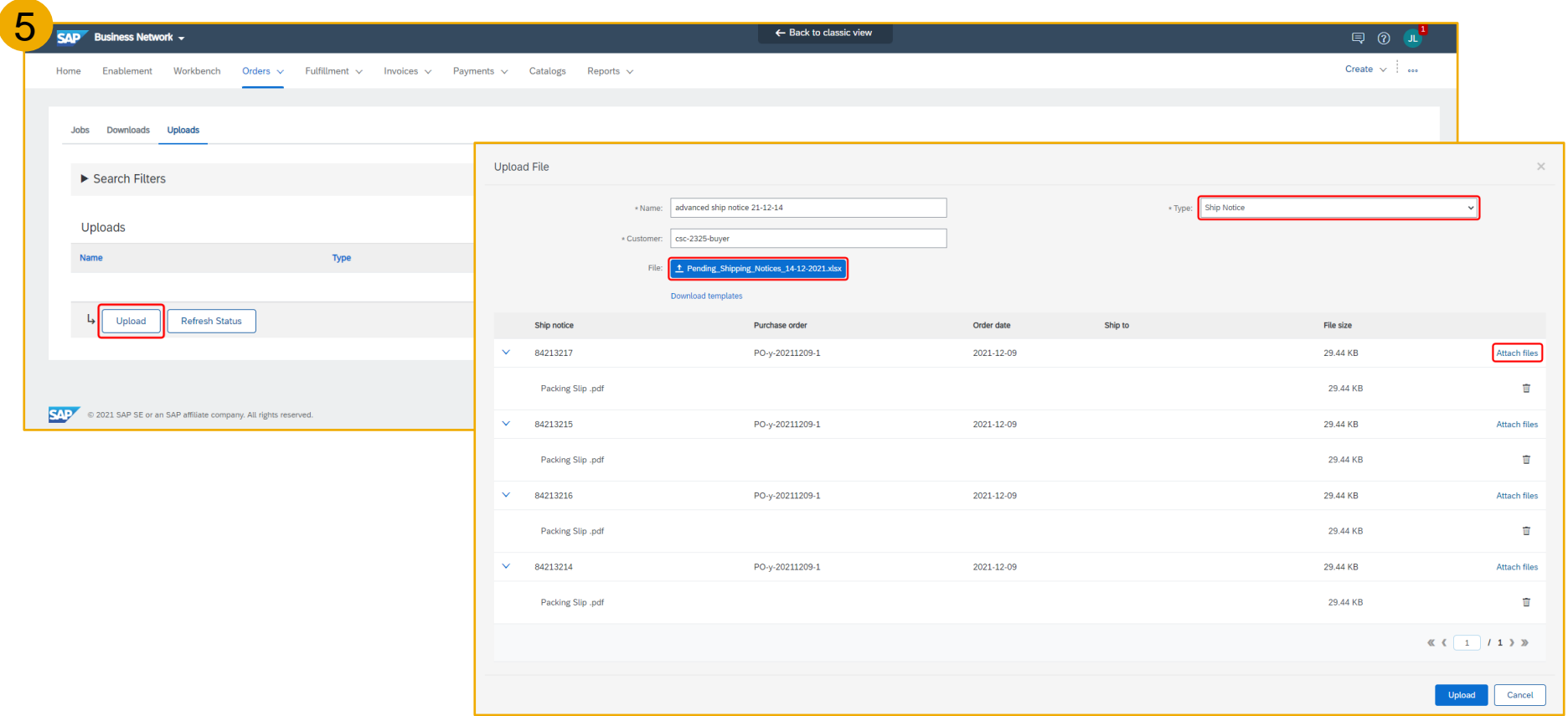

Note: attachments can be added at this stage

6. After successful upload ship notice is created in Ariba Network. When errors occur, the log file can be downloaded to assist with error resolution.

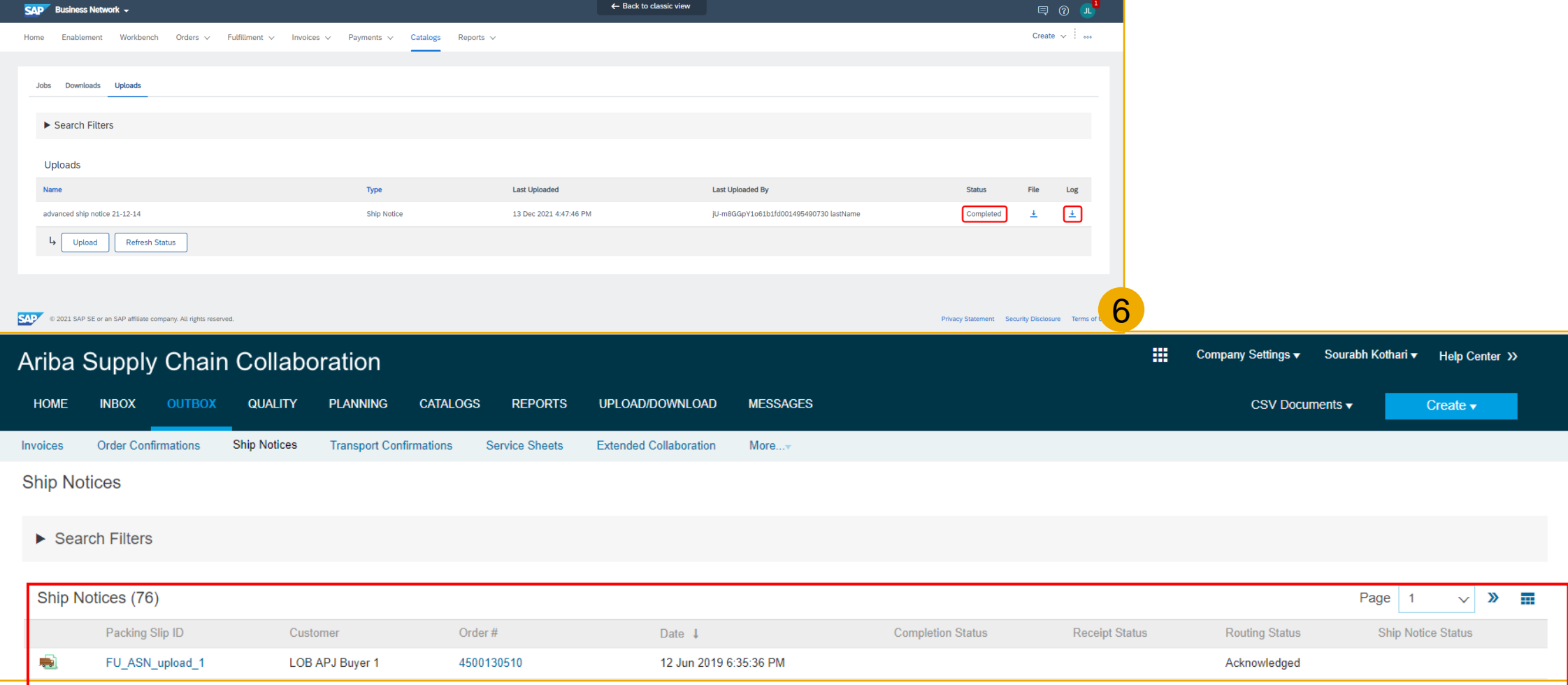

Note: entering incomplete data in mandatory fields marked with an asterisk (\*) will result in errors. In the below example the Ship Notice Number was not completed prior to upload resulting in an error.

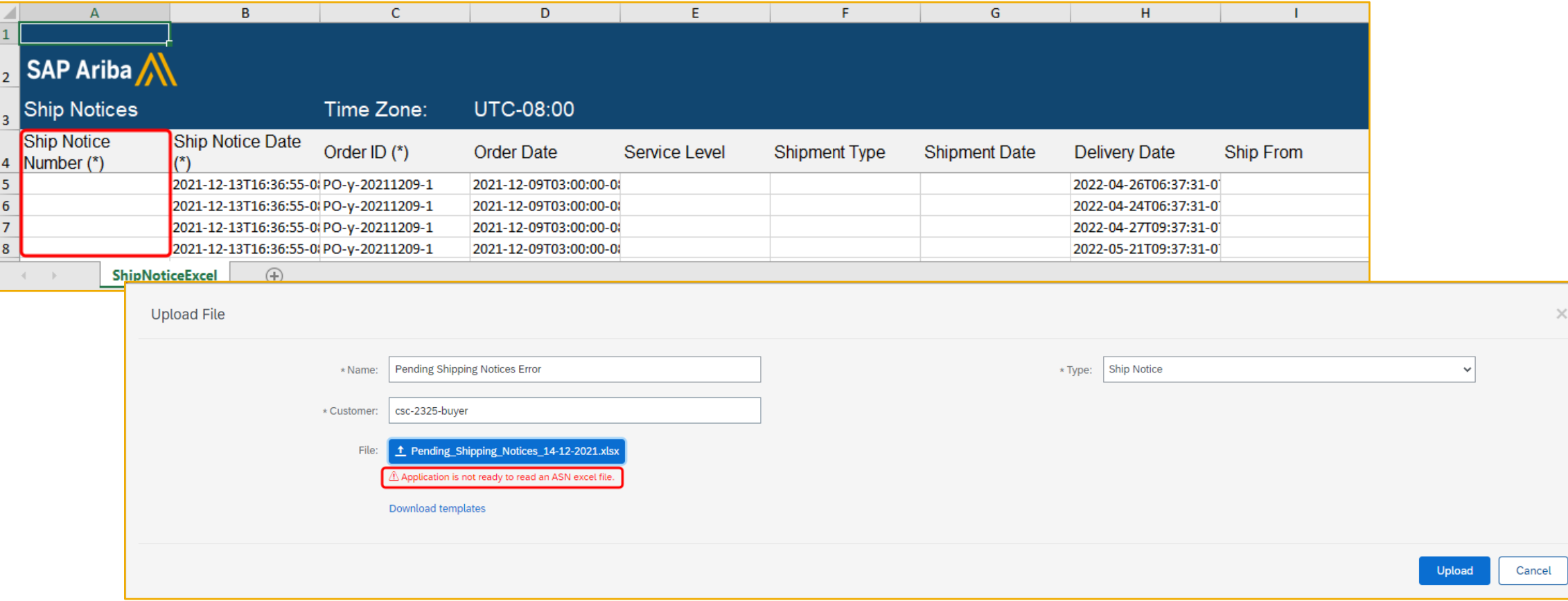

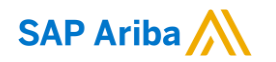

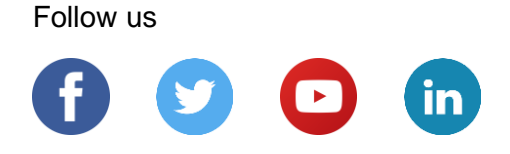

#### **[www.sap.com/contactsap](https://www.sap.com/registration/contact.html)**

© 2022 SAP SE or an SAP affiliate company. All rights reserved.

No part of this publication may be reproduced or transmitted in any form or for any purpose without the express permission of SAP SE or an SAP affiliate company.

The information contained herein may be changed without prior notice. Some software products marketed by SAP SE and its distributors contain proprietary software components of other software vendors. National product specifications may vary.

These materials are provided by SAP SE or an SAP affiliate company for informational purposes only, without representation or warranty of any kind, and SAP or its affiliated companies shall not be liable for errors or omissions with respect to the materials. The only warranties for SAP or SAP affiliate company products and services are those that are set forth in the express warranty statements accompanying such products and services, if any. Nothing herein should be construed as constituting an additional warranty.

In particular, SAP SE or its affiliated companies have no obligation to pursue any course of business outlined in this document or any related presentation, or to develop or release any functionality mentioned therein. This document, or any related presentation, and SAP SE's or its affiliated companies' strategy and possible future developments, products, and/or platforms, directions, and functionality are all subject to change and may be changed by SAP SE or its affiliated companies at any time for any reason without notice. The information in this document is not a commitment, promise, or legal obligation to deliver any material, code, or functionality. All forward-looking statements are subject to various risks and uncertainties that could cause actual results to differ materially from expectations. Readers are cautioned not to place undue reliance on these forward-looking statements, and they should not be relied upon in making purchasing decisions.

SAP and other SAP products and services mentioned herein as well as their respective logos are trademarks or registered trademarks of SAP SE (or an SAP affiliate company) in Germany and other countries. All other product and service names mentioned are the trademarks of their respective companies.

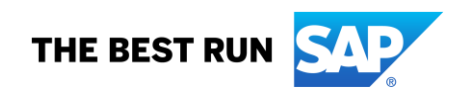

See [www.sap.com/copyright](https://www.sap.com/copyright) for additional trademark information and notices.